# **cronapi.maps.createRequestDirection**

## Criar rota

Função que cria a requisição de uma rota.

### Parâmetros de Entrada

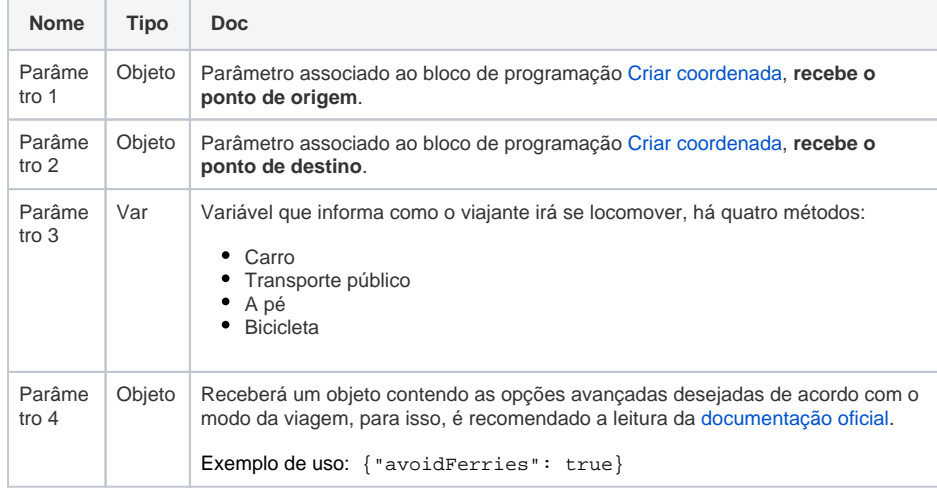

#### Retorno

Retorna um objeto com os valores necessários para o cálculo da rota do bloco [Direção da rota.](https://docs.cronapp.io/display/CRON2/cronapi.maps.directionRoute)

### Compatibilidade

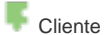

#### Exemplo

No exemplo da figura abaixo, estamos obtendo os dados necessários pra a criação de uma rota, esse valor serve de parâmetro para o bloco [Direção da rota.](https://docs.cronapp.io/display/CRON2/cronapi.maps.directionRoute) Para melhor visualização do resultado da obtenção das coordenadas pelo bloco **Criar rota**, nós atribuímos o retorno do bloco **Direção da rota** ao bloco [Desenha rota,](https://docs.cronapp.io/display/CRON2/cronapi.maps.drawRoute) que é responsável por traçar o caminho do ponto de saída até o ponto de destino. Nas **opções avançadas**, colocaremos o objeto abaixo para instruir o serviço a evitar rodovias sempre que possível. Para entender mais sobre essa propriedade, acesse o tópico **Directions Requests** da [doc](https://developers.google.com/maps/documentation/javascript/directions) [umentação oficial](https://developers.google.com/maps/documentation/javascript/directions) do Goolge Maps.

#### **Opção avançada utilizada no exemplo**

{"avoidHighways": true}

#### **Sobre o Bloco**

O bloco de programação **Criar rota** ser ve como parâmetro do bloco [Direção](https://docs.cronapp.io/display/CRON2/cronapi.maps.directionRoute)  [da rota](https://docs.cronapp.io/display/CRON2/cronapi.maps.directionRoute), No primeiro parâmetro informamos qual é ponto inicial de partida, o segundo parâmetro informamos o ponto de destino, no terceiro, dizemos de qual modo o viajante utilizará para se deslocar de um ponto a outro. No quarto parâmetro é possível adicionar funções extras ao bloco. Vale lembrar que este é um bloco do tipo Google Maps e que para sua utilização é necessário a instalação do plugin do Google Maps, confira na documentação [Usando a API do](https://docs.cronapp.io/display/CRON2/Usando+a+API+do+Google+Maps+em+seu+projeto)  [Google Maps em seu projeto](https://docs.cronapp.io/display/CRON2/Usando+a+API+do+Google+Maps+em+seu+projeto) como instalá-lo.

Para exibir o mapa na aplicação **precis amos inicializar o mapa**, para isso, utilize o bloco de programação [Inicializa](https://docs.cronapp.io/display/CRON2/cronapi.maps.init) [r Mapa](https://docs.cronapp.io/display/CRON2/cronapi.maps.init). É nele que definimos os pontos iniciais de latitude e longitude. A documentação [Usando a API do](https://docs.cronapp.io/display/CRON2/Usando+a+API+do+Google+Maps+em+seu+projeto)  [Google Maps em seu projeto](https://docs.cronapp.io/display/CRON2/Usando+a+API+do+Google+Maps+em+seu+projeto) contém um exemplo mais concreto de sua utilização.

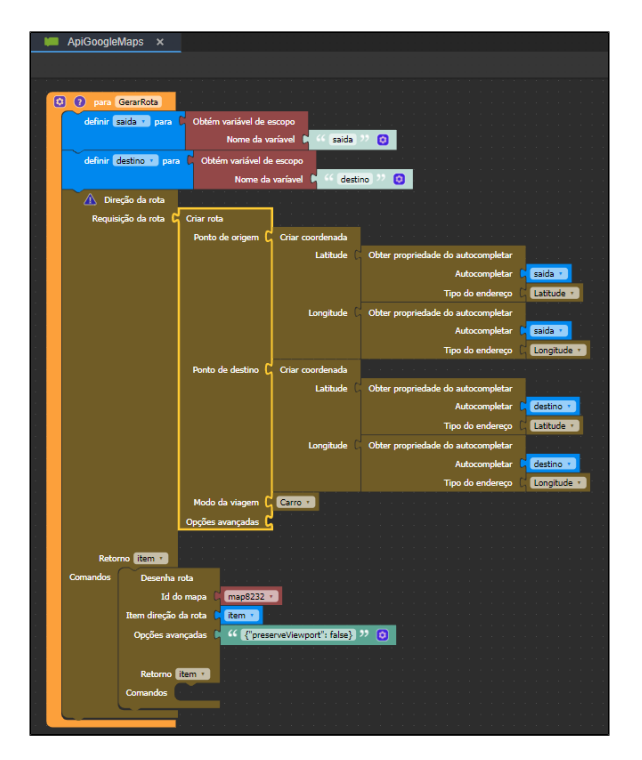

**Figura 1 - Bloco de programação Criar rota.**

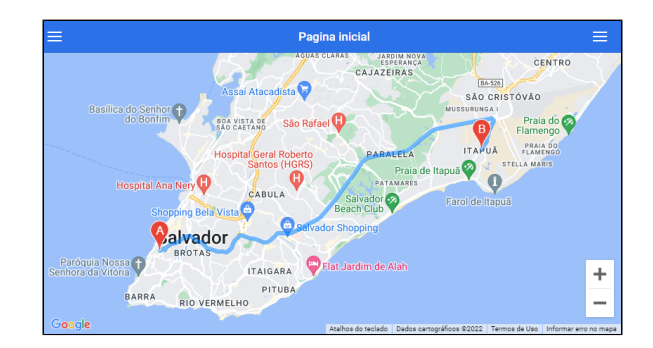

**Figura 2 - Resultado do bloco Cria rota em conjunto como bloco Desenha rota**